# 学生登录评教系统操作指南

学生可通过以下两种办法登录评教系统。

#### 一、通过北京交通大学本科生院网站登录

登录本科生院网站 <https://bksy.bjtu.edu.cn/>, 点击"学生登 录"。

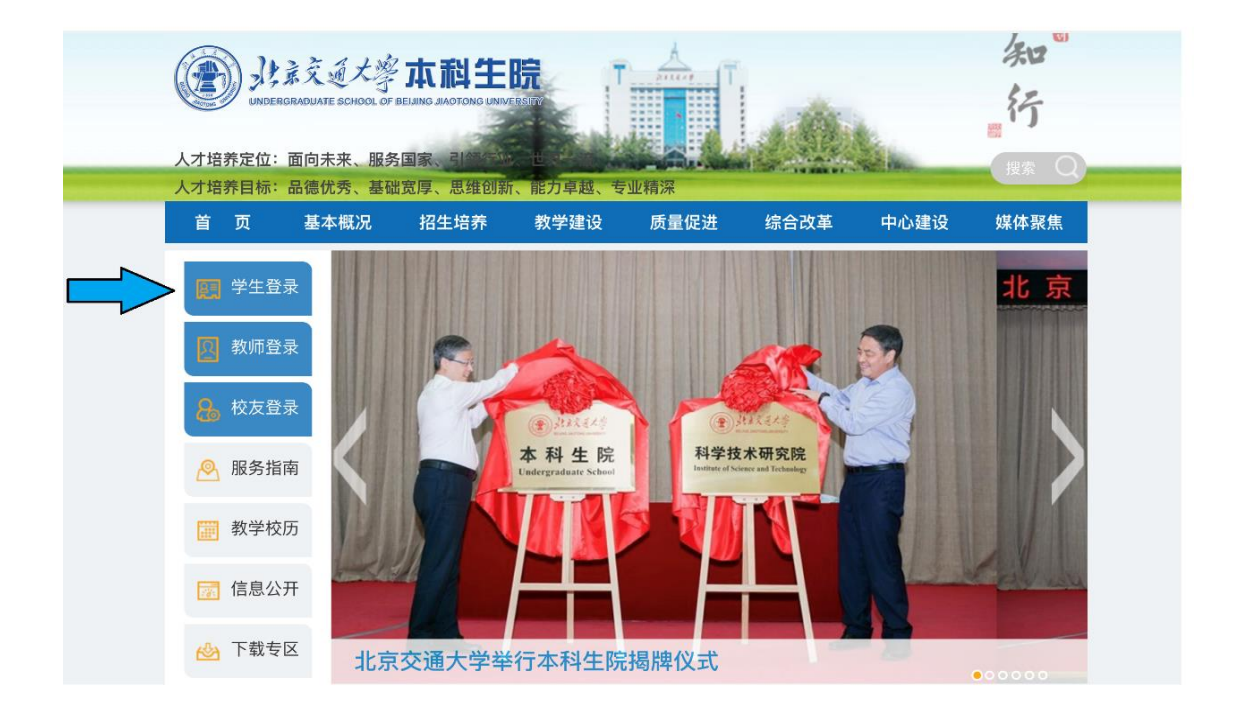

在左侧登录区域输入账号密码登录。初次登录本科生院网站时, 账号是学号,密码为身份证后六位。

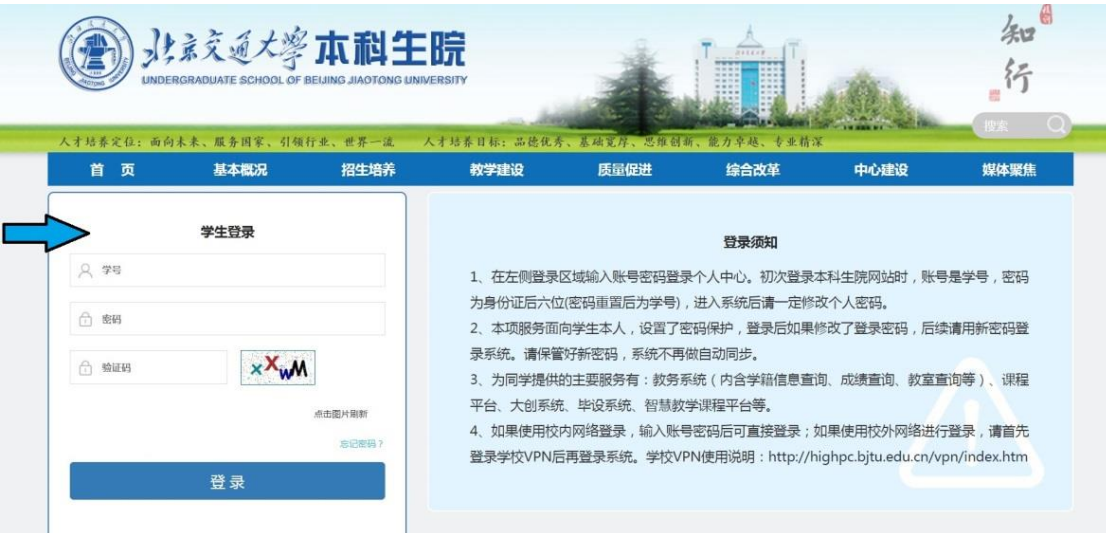

## 进入教务系统模块。

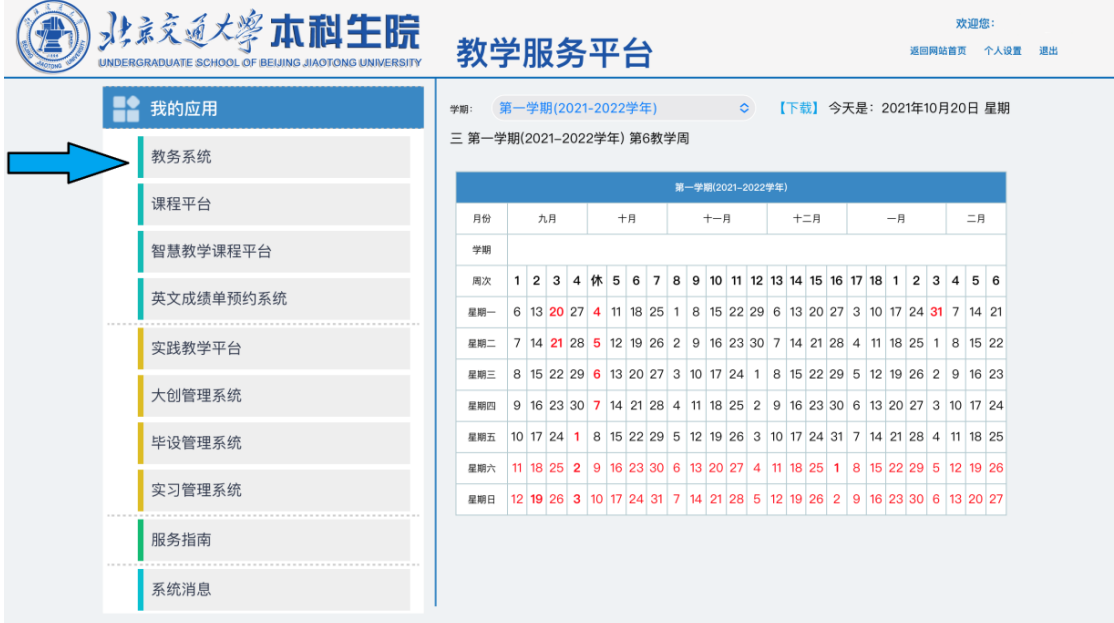

### 点击评教模块。

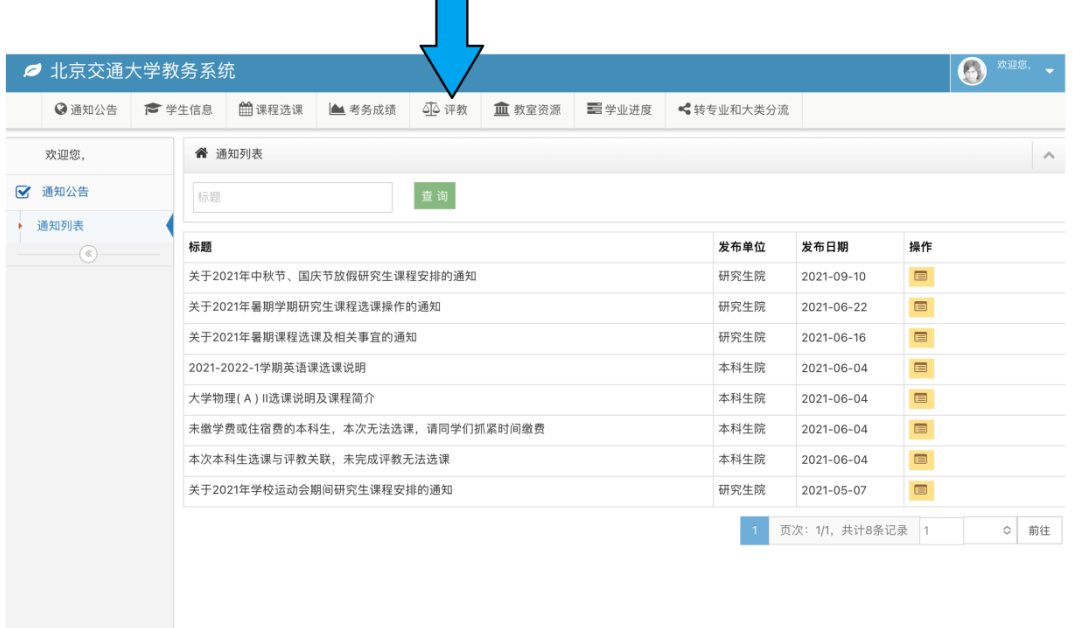

#### 请在评教系统开放时间内,按照课程列表依次评教。

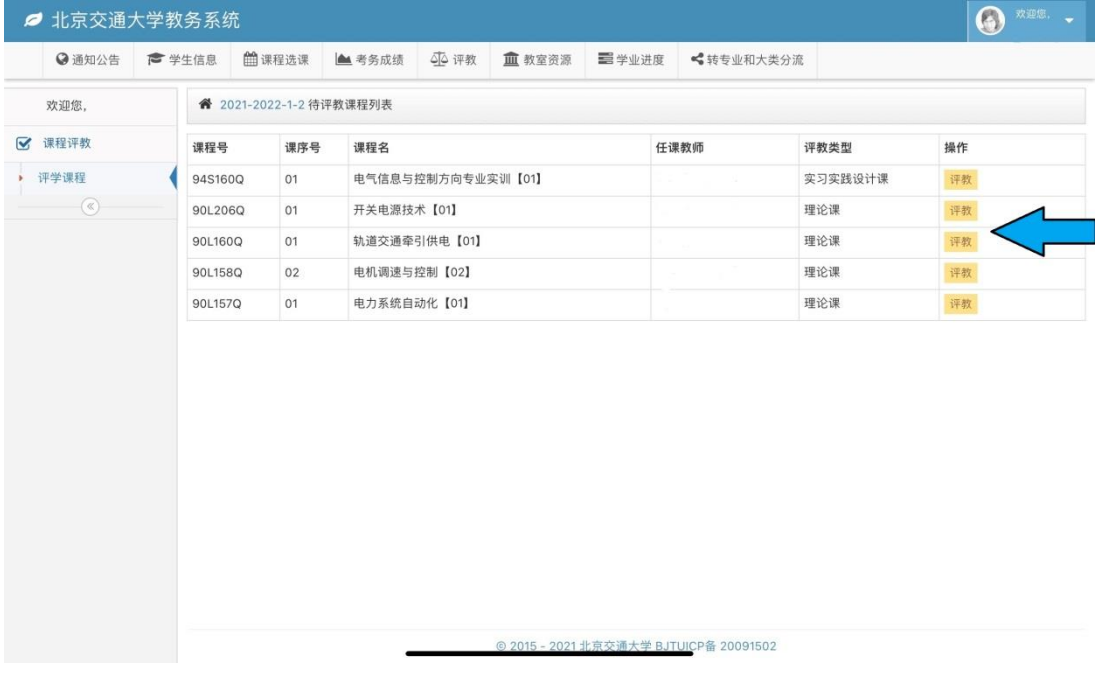

### 二、通过 MIS 系统登录

学生登录北京 交通大学 MIS 系 统 <https://cas.bjtu.edu.cn/auth/login/>,输入用户名和密码进入 MIS 系统。

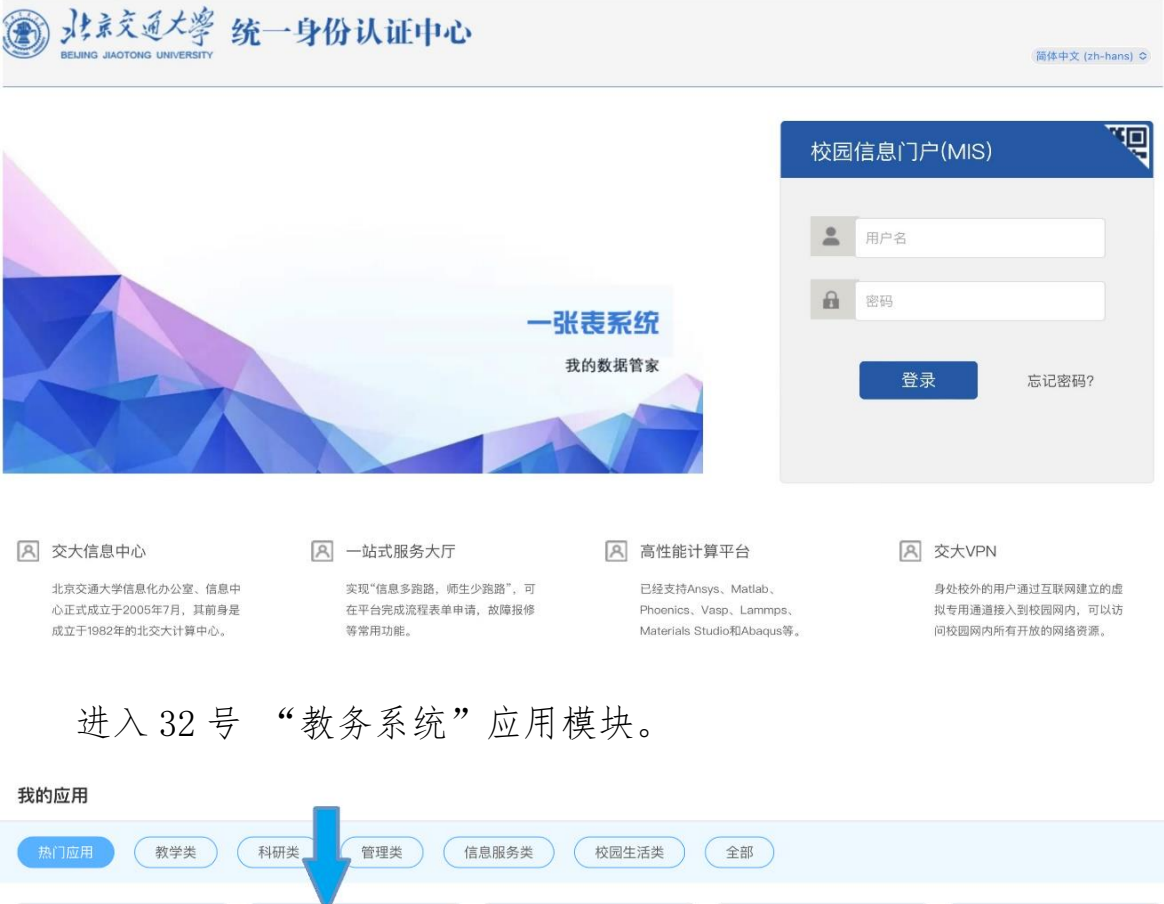

32.教务系统 29.交大课程平台 27.电子邮件 77.本科学工系统 20.财务系统  $\mathbf{F}$  $\boxed{=}$  $\alpha$  $\circled{ }$  $\Box$ 更多的教学资源,更方<br>便的在线资源服务。 学校电子邮件系统。 更便捷、更及时的本科<br>生工作系统。 工资、薪酬、报销、奖<br>金,全面的财务信息系 33.图书馆资源 4.交大VPN 1.网络计费服务 67.实验室安全知识 12.一卡通  $\bullet$  $\mathbf{x}$ 回 m  $\hat{\mathbf{z}}$ 更多的图书资源,更方 身处校外的您,通过 提供网络资费介绍、业 培训及考试平台 提供校园卡充值、消费 **查询与消费统计等功** VPN可以安全的访问校 便的在线资源服务。 务办理与查询服务。 5.知行信息平台 16.科研管理 34.网络自助服务 35.就业信息服务 78.离校通知单  $\left(\frac{1}{2},\frac{1}{2}\right)$ G E  $\bullet$ 交大人的信息交流平 科研管理、信息服务系 网络信息注册与报修服<br>务信息系统。 更多的就业信息与签约<br>服务信息。 离校流程与办理进度查<br>询系统。 "纸。 台。 69.校园正版化 85.财务缴费系统 11.本科教学服务平 38.高性能计算 91.返校服务  $\mathbf \oplus$  $\bigcirc$  $\Omega$ fm 台 学校高性能计算平台申 本科教学管理一体化服 请与服务系统 务平台

#### 进入北京交通大学教务系统后,点击评教模块。

| ◎ 通知公告 | ● 学生信息 | <b>兰课程选课</b>                   | ▲ 考务成绩 | 44 评教 | 血 教室资源 | ■ 学业进度 | ◎转专业和大类分流 |                   |                              |                  |
|--------|--------|--------------------------------|--------|-------|--------|--------|-----------|-------------------|------------------------------|------------------|
| 欢迎您,   |        | " 通知列表                         |        |       |        |        |           |                   |                              |                  |
| 通知公告   | 标题     |                                |        | 查询    |        |        |           |                   |                              |                  |
| 通知列表   | 标題     |                                |        |       |        |        | 发布单位      | 发布日期              | 操作                           |                  |
| $(\%)$ |        | 关于2021年中秋节、国庆节放假研究生课程安排的通知     |        |       |        |        | 研究生院      | 2021-09-10        | $\blacksquare$               |                  |
|        |        | 关于2021年暑期学期研究生课程选课操作的通知        |        |       |        |        |           | 2021-06-22        | $\qquad \qquad \blacksquare$ |                  |
|        |        | 关于2021年暑期课程选课及相关事宜的通知          |        |       |        |        | 研究生院      | 2021-06-16        | $\qquad \qquad \blacksquare$ |                  |
|        |        | 2021-2022-1学期英语课选课说明           |        |       |        |        | 本科生院      | 2021-06-04        | $\blacksquare$               |                  |
|        |        | 大学物理(A) II选课说明及课程简介            |        |       |        |        | 本科生院      | 2021-06-04        | $\blacksquare$               |                  |
|        |        | 未缴学费或住宿费的本科生,本次无法选课,请同学们抓紧时间缴费 |        |       |        |        | 本科生院      | 2021-06-04        | $\blacksquare$               |                  |
|        |        | 本次本科生选课与评教关联。未完成评教无法选课         |        |       |        |        | 本科生院      | 2021-06-04        | $\blacksquare$               |                  |
|        |        | 关于2021年学校运动会期间研究生课程安排的通知       |        |       |        |        | 研究生院      | 2021-05-07        | $\qquad \qquad \blacksquare$ |                  |
|        |        |                                |        |       |        |        |           | 页次: 1/1, 共计8条记录 1 |                              | $\Diamond$<br>前往 |

请在评教系统开放时间内,按照课程列表依次评教。

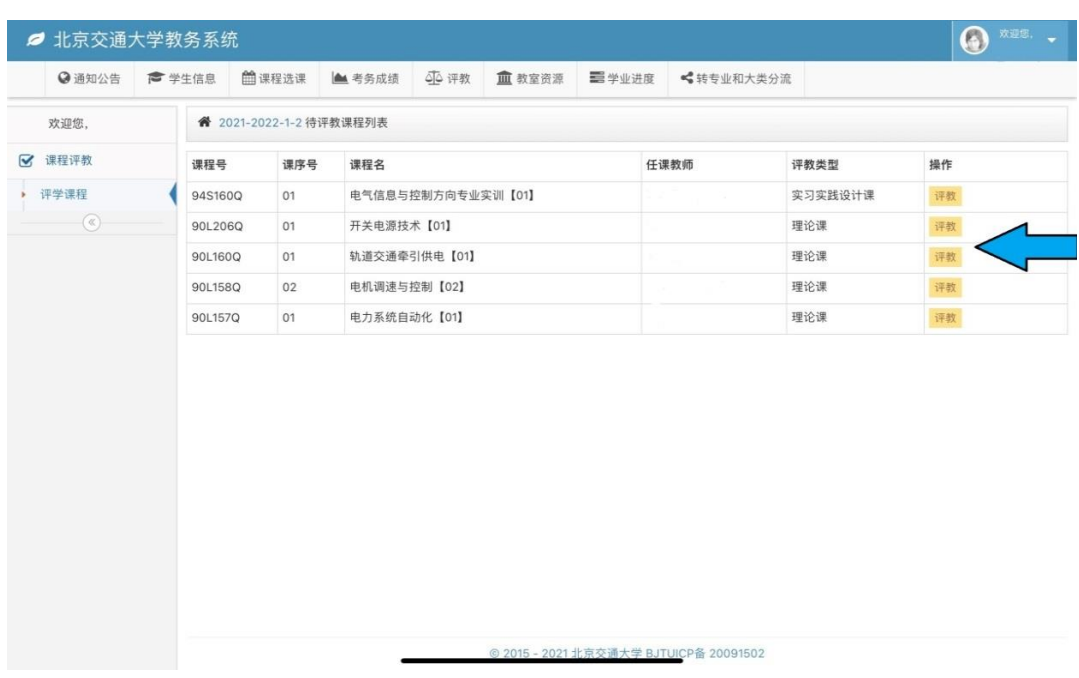

同学们在评教时要认真阅读评价指标,注意每份问卷都要回答完 整。若有问卷提交不成功,则被视为未完成网上评教。特别注意:问 卷中主观评价要填写具体意见,文字字数限 500 字以内。

网上评教采用实名登录、匿名评价的形式。请同学认真负责地对 所学课程的所有任课教师做出客观公正的评价。

联系人:宋老师 电话:51683724 邮箱:songqs@bjtu.edu.cn